IPS[防攻击](https://zhiliao.h3c.com/questions/catesDis/253) **[ZL\\_qiufeng](https://zhiliao.h3c.com/User/other/249304)** 2024-06-19 发表

# 组网及说明

IPS设备旁挂在交换机上,交换机通过端口镜像,将内外网访问流量镜像到设备上。设备在接收到镜像 流量后做安全策略及IPS等业务处理,只进行<mark>攻击检测并生成告警日志</mark>。 图1-1 旁路模式组网图

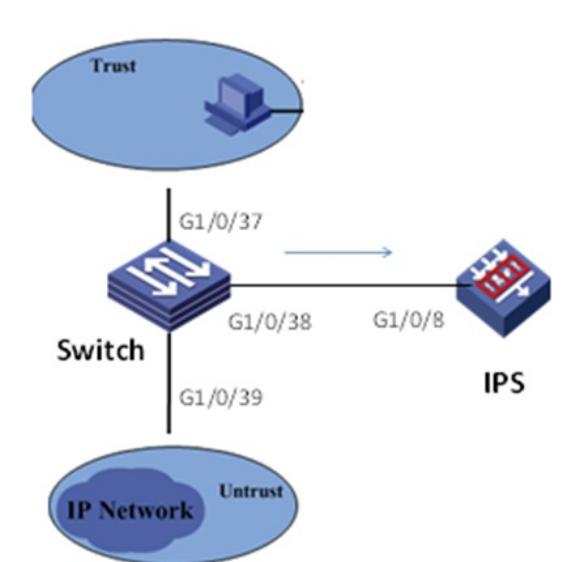

## 配置步骤

# **1.1 配置思路**

- · 配置交换机镜像组和镜像源目的接口。
- · 配置设备inline黑洞模式的Bridge实例并添加接口。
- · 配置安全域并添加接口。
- · 在安全策略中引用IPS策略。

#### **1.2 配置步骤**

# **1. 配置交换机镜像组和镜像源目的接口**

# 创建vlan

[**H3C**]vlan 2

[**H3C**-vlan2]qu

#### # 配置本地镜像组

[**H3C**]mirroring-group 1 local

### [**H3C**]int GigabitEthernet 1/0/37

# # 配置接口模式为brige

[**H3C**-GigabitEthernet1/0/37] port link-mode bridge

#### # 允许vlan 2通过

[**H3C**-GigabitEthernet1/0/37] port access vlan 2

#### # 配置对接口g1/0/37收发的报文都进行镜像

[**H3C**-GigabitEthernet1/0/37] mirroring-group 1 mirroring-port both

[**H3C**-GigabitEthernet1/0/37]qu

[**H3C**]int GigabitEthernet 1/0/38

#### #配置接口模式为brige

[**H3C**-GigabitEthernet1/0/38] port link-mode bridge

#### # 配置接口g1/0/38为镜像组的目的端口

[**H3C**-GigabitEthernet1/0/38] mirroring-group 1 monitor-port

[**H3C**-GigabitEthernet1/0/38] qu

[**H3C**]int GigabitEthernet 1/0/39

# # 配置接口模式为brige

[**H3C**-GigabitEthernet1/0/39] port link-mode bridge

# # 允许vlan 2通过

[**H3C**-GigabitEthernet1/0/39] port access vlan 2

**2. 配置设备inline黑洞模式的Bridge实例并添加接口**

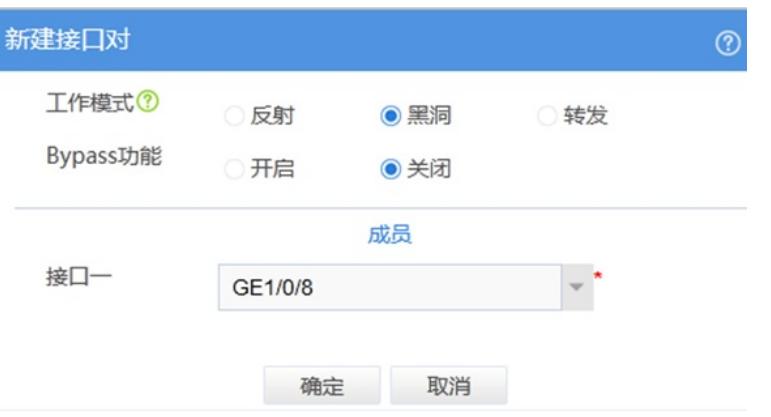

# **3. 配置安全域并添加接口**

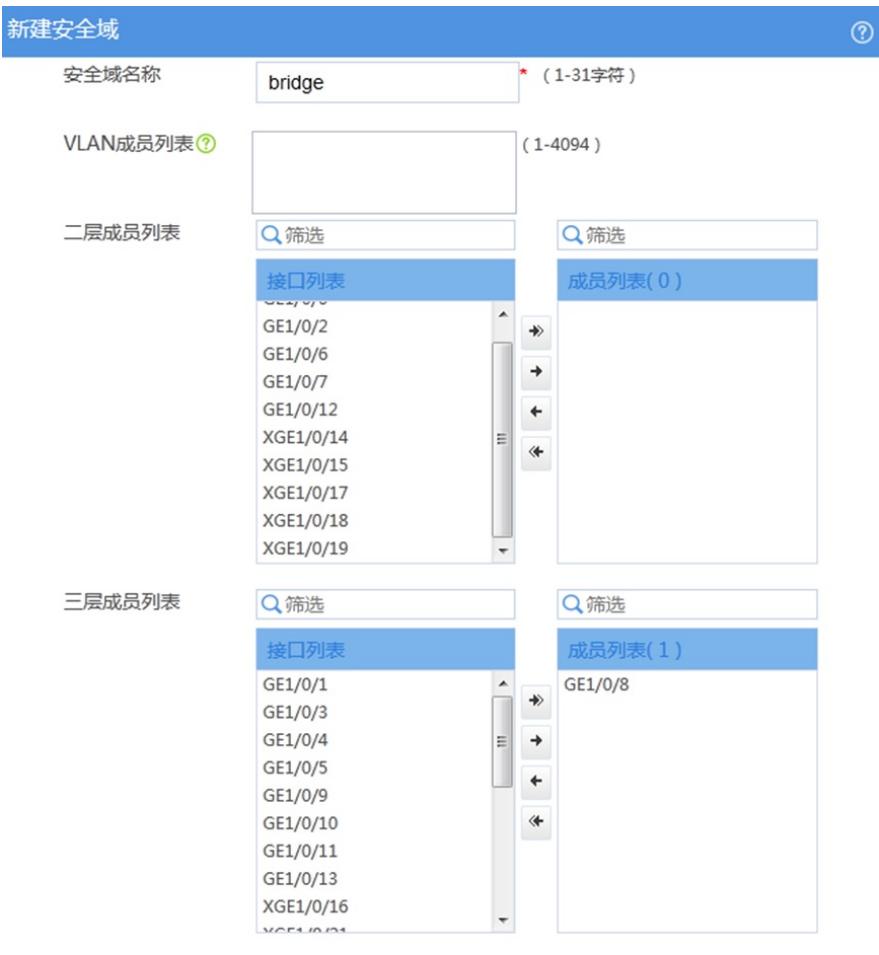

**4. 创建安全策略,并引用IPS策略**

新建ips策略,配置防护动作为允许,开启日志:

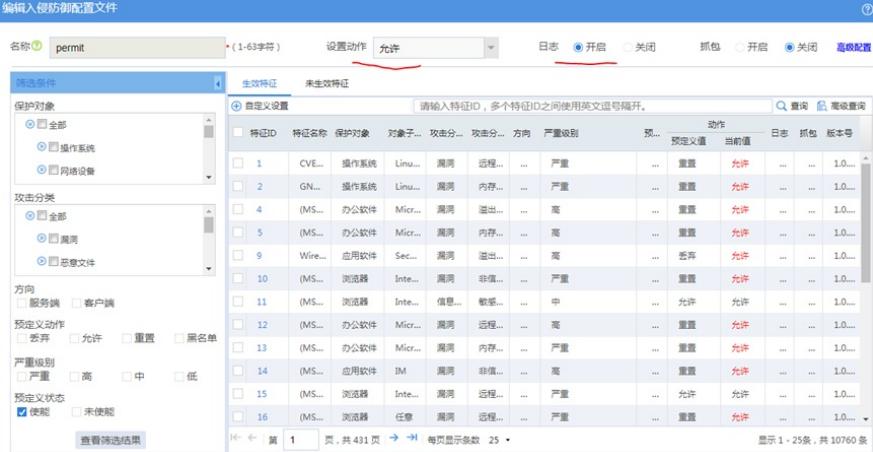

### 安全策略绑定ips策略

![](_page_2_Picture_22.jpeg)

### 5.执行安全策略"立即加速"和规则下发"提交"

![](_page_2_Picture_23.jpeg)